## **www.xerox.com/office/6020docs**

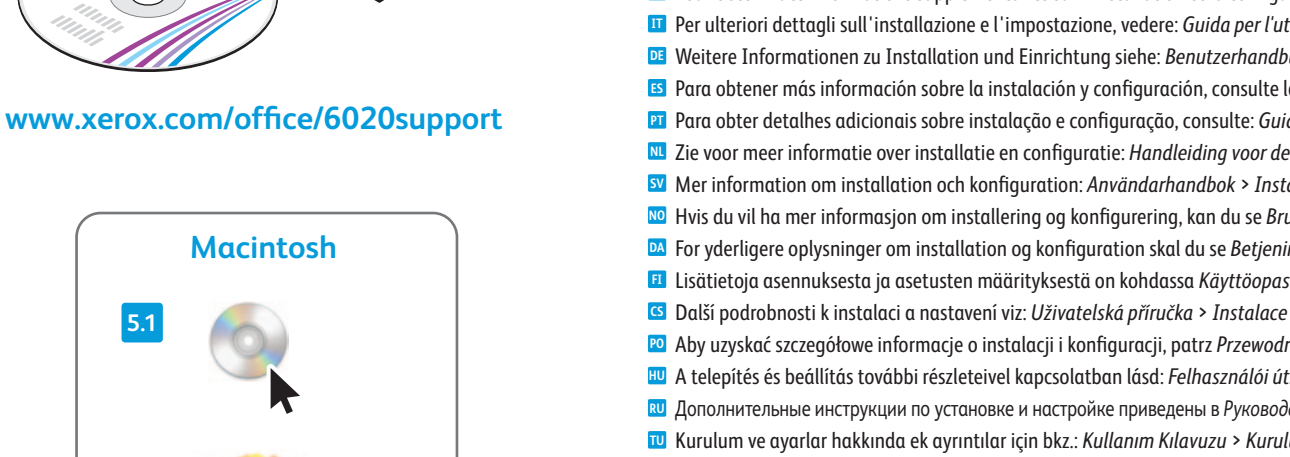

**Macintosh**

**5.1**

**PDF**  $\overline{O}$ . . .

**5.2** Xerox Phaser 6020 Installer

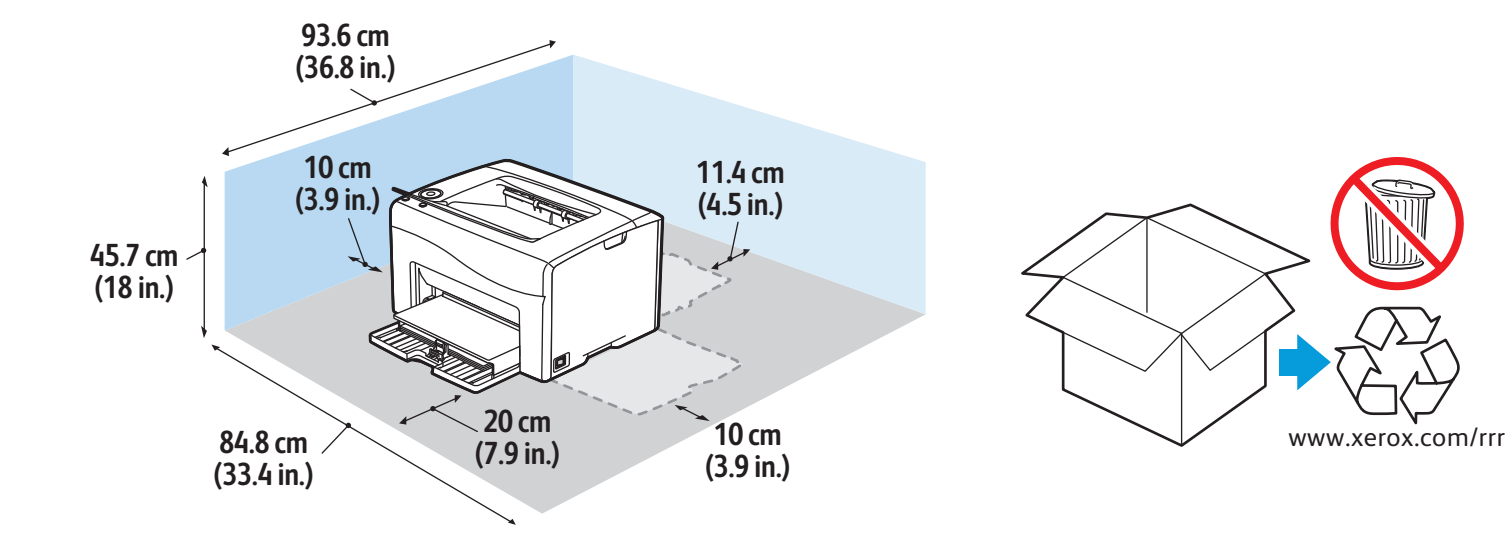

**Xerox Phaser 6020** Color Printer Imprimante couleur

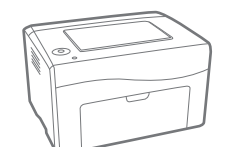

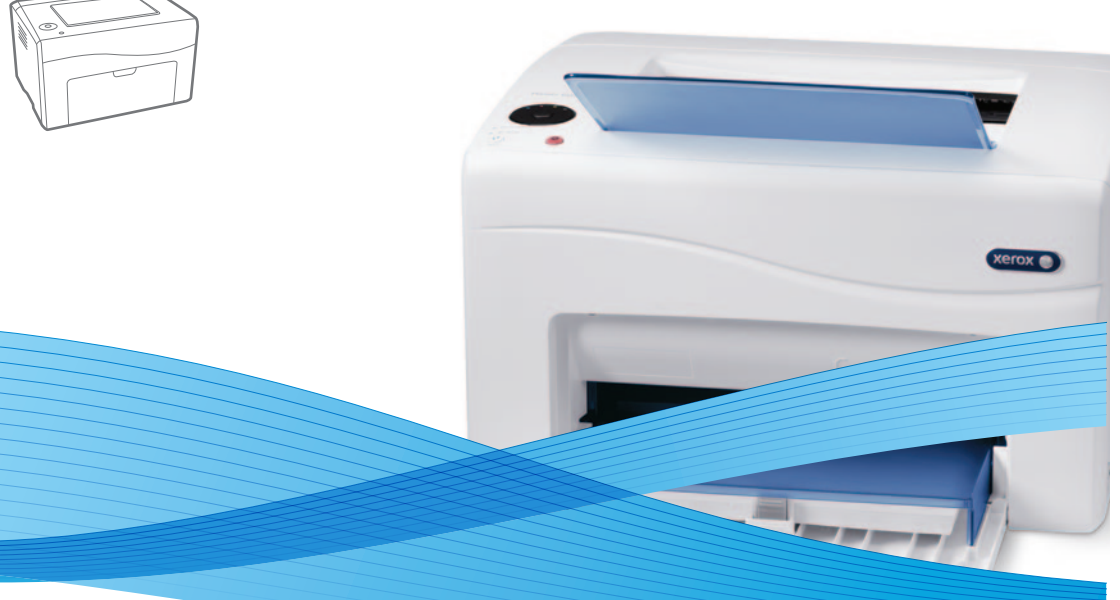

## Xerox® Phaser® 6020 Installation Guide Guide d'installation

**Italiano IT DE** Deutsch **Es** Español **PT** Português Guia de instalação **NL** Nederlands Installatiehandleiding **sv** Svenska **NO** Norsk **Dansk DA Suomi FI** Guida all'installazione Installationsanleitung Guía de instalación Installationshandledning Installasjonsveiledning Installationsvejledning Asennusopas

**GS** Ceština **Polski PO Magyar HU Русский RU Türkçe TU Ελληνικά EL العربية AR** Instalační příručka Instrukcja instalacji Telepítési útmutató Руководство по установке Kurulum Kılavuzu Εγχειρίδιο εγκατάστασης دليل التثبيت

 $X$ erox $\bullet$ 607E01080 Rev A<br>© 2014 Xerox Corporation. All Rights Reserved. Xerox®, Xerox and Design®, and Phaser®<br>are trademarks of Xerox Corporation in the United States and/or other countries.

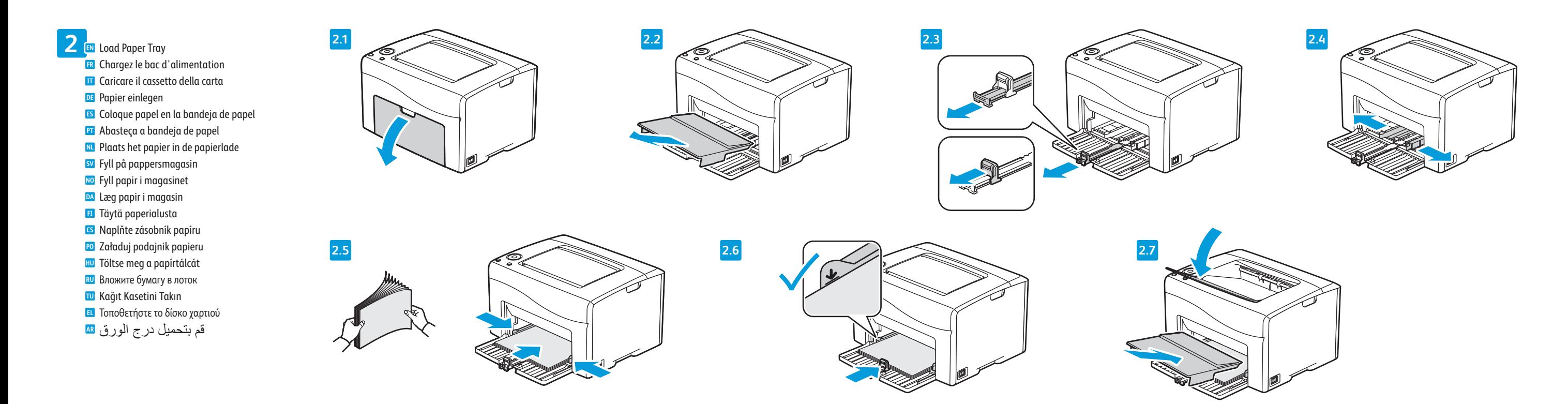

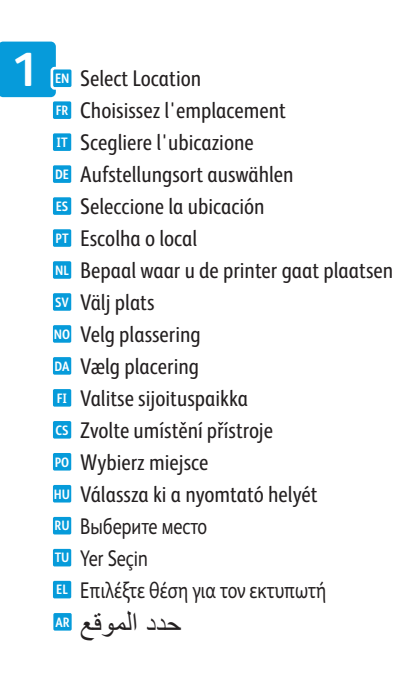

- Install Drivers **5 EN** Installez les pilotes **FR IT** Installare i driver Treiber installieren **DE** Instale los controladores **ES PT** Instale os drivers Installeer de stuurprogramma's **NL** Installera drivrutiner **SV** Installer drivere **NO** Installer drivere **DA** Asenna ajurit **FI** Nainstalujte ovladače **CS** Zainstaluj sterowniki **PO** Telepítse az illesztőprogramokat **HU** Установите драйверы **RU** Sürücüleri yükleyin **TU**
	- Εγκαταστήστε τους οδηγούς **EL** قم بتثبيت برامج التشغيل **AR**

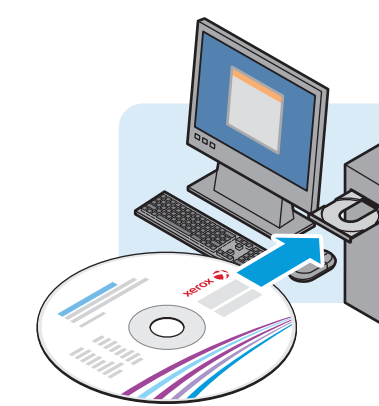

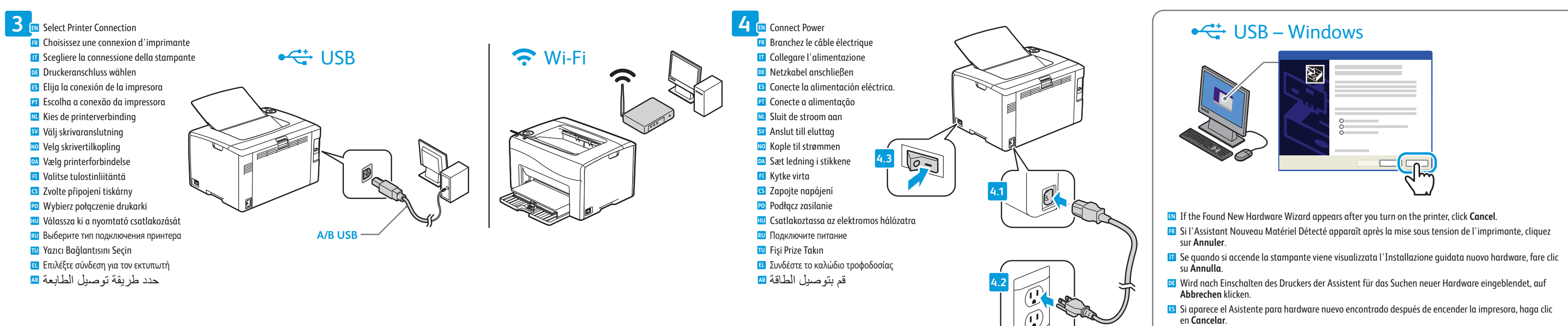

- en **Cancelar**.
- Se o Assistente para novo hardware encontrado for exibido depois que você ligar a impressora, clique **PT** em **Cancelar**.
- Als de wizard Nieuwe hardware gevonden verschijnt nadat u de printer hebt ingeschakeld, klikt u op **NL Annuleren**.
- Om guiden Ny maskinvara visas när du har slagit på skrivaren ska du klicka på **Avbryt**. **SV**
- Hvis veiviseren for funnet maskinvare vises etter at du har slått på skriveren, klikker du på **Avbryt**. **NO**
- Hvis Guiden Ny hardware fundet vises, når du tænder for printeren, skal du klikke på **Annuller**. **DA**
- Jos tietokoneen näyttöön tulee viesti Ohjattu uuden laitteiston asennus, kun tulostimeen on kytketty **FI** virta, valitse **Peruuta**.
- Pokud se po zapnutí tiskárny zobrazí Průvodce nově rozpoznaným hardwarem, klepněte na tlačítko **CZ Storno**.
- Jeśli po włączeniu drukarki zostanie wyświetlone okno Kreator znajdowania nowego sprzętu, kliknij **PO** przycisk **Anuluj**.
- Ha a nyomtató bekapcsolása után megjelenik az Új hardver varázsló, kattintson a **Mégse** gombra. **HU**
- Если после включения принтера появится окно мастера установки нового оборудования, нажмите **RU** кнопку **Отменить**.
- Yazıcıyı açtıktan sonra Yeni Donanım Bulundu Sihirbazı görüntülenirse, **İptal**'i tıklatın. **TU**
- Εάν εµφανιστεί ο "Οδηγός εύρεσης νέου υλικού" µετά την ενεργοποίηση του εκτυπωτή, κάντε κλικ στο **EL** πλήκτρο **Ακύρωση**.
- في حالة ظهور Wizard Hardware New Found) معالج العثور على أجهزة جديدة) بعد تشغيل **AR** الطابعة، انقر فوق **Cancel**) إلغاء).

For additional details on installation and setup, see: *User Guide* > *Installation and Setup*. **EN**

Pour obtenir des informations supplémentaires sur l'installation et la configuration, voir le *Guide de l'utilisateur* > *Installation et configuration*. **FR** Per ulteriori dettagli sull'installazione e l'impostazione, vedere: *Guida per l'utente* > *Installazione e impostazione*. **IT** Weitere Informationen zu Installation und Einrichtung siehe: *Benutzerhandbuch* > *Installation und Einrichtung*. **DE** Para obtener más información sobre la instalación y configuración, consulte la *Guía del usuario* > *Instalación y configuración*. **ES** Para obter detalhes adicionais sobre instalação e configuração, consulte: *Guia do Usuário* > *Instalação e Configuração*. **PT** Zie voor meer informatie over installatie en configuratie: *Handleiding voor de gebruiker* > *Installatie en configuratie*. **NL** Mer information om installation och konfiguration: *Användarhandbok* > *Installation och konfiguration*. **SV** Hvis du vil ha mer informasjon om installering og konfigurering, kan du se *Brukerhåndbok* > *Installasjon og oppsett*. **NO** For yderligere oplysninger om installation og konfiguration skal du se *Betjeningsvejledning* > *Installation og konfiguration*. **DA** Lisätietoja asennuksesta ja asetusten määrityksestä on kohdassa *Käyttöopas* > *Asennus ja asetusten määritys*. **FI** Další podrobnosti k instalaci a nastavení viz: *Uživatelská příručka* > *Instalace a nastavení*. **CS** Aby uzyskać szczegółowe informacje o instalacji i konfiguracji, patrz *Przewodnik użytkownika* > *Instalacja i konfiguracja*. **PO** A telepítés és beállítás további részleteivel kapcsolatban lásd: *Felhasználói útmutató* > *Telepítés és beállítás*. **HU** Дополнительные инструкции по установке и настройке приведены в *Руководство пользователя* > *Установка и настройка* **RU** Kurulum ve ayarlar hakkında ek ayrıntılar için bkz.: *Kullanım Kılavuzu* > *Kurulum ve Ayarlar*. **TU** Για περισσότερες λεπτοµέρειες σχετικά µε την εγκατάσταση και τη ρύθµιση, ανατρέξτε στα εξής: *Οδηγός χρήσης* > *Εγκατάσταση και ρύθµιση*. **EL** للحصول على تفاصيل إضافية حول التثبيت والإعداد، راجع: دليل المستخدم > التثبيت والإعداد. **AR**